**4. svibnja 2022.**

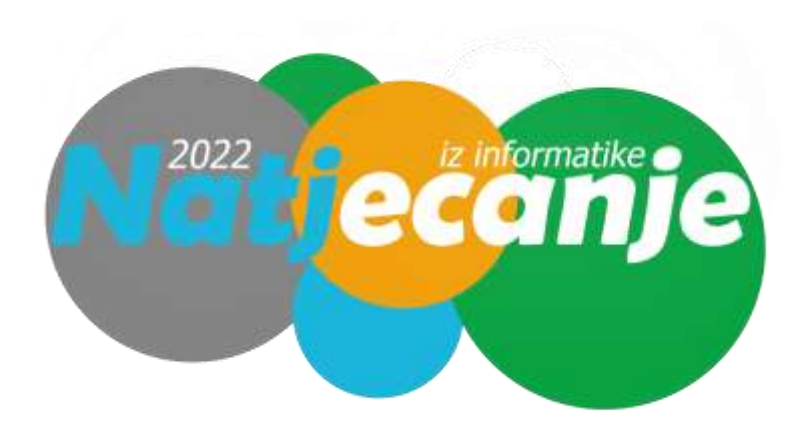

# Državno natjecanje / Osnove informatike OŠ

7. razred

Zadaci i rješenja

# **1. Nabroji pet različitih inačica Windowsa 10.**

Pro, Home, Enterprise, Education, Mobile, S, IoT core

#### **2. Koje su dvije najraširenije inačice IP adresa?**

IPv4 i IPv6

#### **3. Napiši tipičnu IP adresu kućnog routera (usmjernika)**

192.168.0.0 192.168.1.1

**4. Nedavno je za 44 milijarde dolara prodana jedna društvena mreža. Koja i kome?**

Twitter, Elon Musk

5. **Nova verzija Android OS-a u pravilu izlazi na jesen, a iduća verzija je pred nešto više od tjedan dana ušla u Beta fazu razvoja. O kojoj verziji se radi?** 

13

**6. Greška u web pregledniku "stranica nije pronađena" ("page not found") poznatija je kao broj…**

404

7. **Koja kombinacija tipki u operativnom sustavu Windows 10 otvara "upravitelj zadataka" ("task manager")?**

CTRL+SHIFT+ESCAPE

**8. Koja je mjerna jedinica kvalitete mp3 zapisa?**

kbps

# **9. Ekrani za miješanje boja tipično koriste RGB, ali printeri koriste…**

CMYK

# **10. Kako u pravilu nazivamo datoteku početne stranice bilo kojeg weba?**

index.html / index.htm

#### **11. Što su od navedenog** *password manager* **programi?**

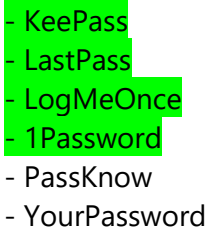

- ManagePass
- MostlySunny

**12. Ako je rezolucija fotografije 20 megapiksela, a duljina po horizontali 5000 piksela, kolika je duljina (u pikselima) po vertikali?** 

4000

# **13. Koliko piksela u jednoj horizontalnoj liniji ima tipičan 4K televizor?**

3840

Napomena: priznaje se i DCI 4K rezolucija

#### **14. Ako sami instalirate Windowse, u kojem je formatu datoteka od koje izrađujete bootabini USB?**

.iso

# **15. Navedi pet različitih Linux distribucija**

Fedora, RedHat, Mint, Suse, MX Linux, Pop!

# **16.Koliko argumenata ima logička funkcija IF? Navedi ih!**

Tri argumenta:

- 1. Uvjet (usporedba)
- 2. Rezultat ako je uvjet ispunjen
- 3. Rezultat ako uvjet nije ispunjen

# **17. Koja Excel funkcija nije ispravno napisana:**

 $=$ IF(A1>2,"DA","NE")  $=$ if(a1=b1,a1\*5,A1\*2)  $=$ IF(A1=B1,"A1"\*5,"A1"\*2)  $=$ IF(A1>B1,"A1","B1")

#### **18. Čemu služi gumb sa slike u Excelu?**

 $\mathfrak{f}_X$ 

Umetanje funkcije

#### **19. Koja je razlučivost zaslona laptopa na kojem pišeš ovaj test?**

1366\*768 piksela

#### **20. Nabroji pet različitih datotečnih nastavaka slikovnih datoteka.**

png, svg, jpg, bmp, gif, cr3, cr2, nef…

**21. Do uređaja na kojem gledate Netflix u 4K HDR rezoluciji svake sekunde dolazi tri megabajta podataka. Koja je minimalna brzina interneta potrebna za ugodno gledanje Netflixa pri toj rezoluciji?**

24 mpbs

# **22. Ako u Excelu želite zamrznuti stupac A i 1. i 2. redak, u koju ćeliju trebate kliknuti?**

B3

**23. Pažljivo pogledaj HTML kod i \*na papiru\* skiciraj rezultat pokretanja navedenog koda u mrežnom pregledniku.**

```
<table>
<tr><td>Državno</td>
<td rowspan=2>iz</td>
<td>natjecanje</td>
\langletr>
<tr>
<td>osnova</td>
<td>informatike</td>
\langletr>
</table>
```
Rezultat:

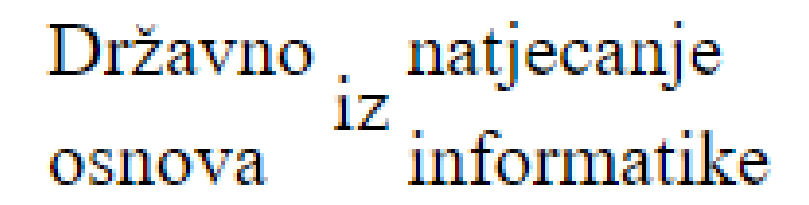

Napomena: ako je učenik stavio obrube, zadatak se priznaje, ali ne uz maksimalan broj bodova

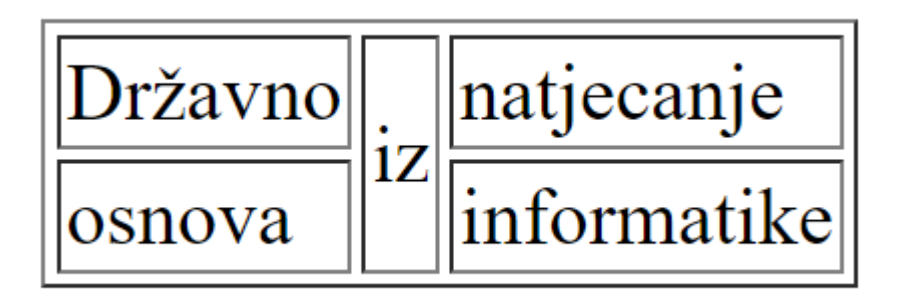

24. **Na papir napišite ispravan HTML kod kako bi nakon pokretanja tako napisane .html datoteke u mrežnom pregledniku dobili rezultat kao sa slike.**

@ Information  $x +$ S.  $\leftarrow$   $\rightarrow$  C  $\otimes$  File | C/Users/Eustahije/Desktop/natiocarije.html 电逆合

Natjecanje iz Informatike

Raspoređeno je u tri razine:

- 1. Školsko
- 2. Županijsko 3. Državno 3.-6.5.

Klikni na ovaj gumb za više informacija

#### Kategorije u kojima se učenici natječu su:

- · Algoritmi
- · Osnove informatike
- · Digitalne kompetencije · Razvoj softvera

Želimo sreću svim natjecateljima!

Rezultat:

<html>

<head>

<title>Informatika</title>

</head>

<body>

<h1>Natjecanje iz Informatike</h1>

<p>Raspoređeno je u tri razine:</p>

 $<sub>o</sub>$ </sub>

<li>Školsko</li>

```
 <li>Županijsko</li>
```

```
 <li>Državno 3.-6.5.</li>
```
 $\langle$ ol>

<button>Klikni na ovaj gumb za više informacija</button>

<h2>Kategorije u kojima se učenici natječu su:</h2>

 $<sub>ul</sub>$ </sub>

<li>Algoritmi</li>

<li>Osnove informatike</li>

<li>Digitalne kompetencije</li>

<li>Razvoj softvera</li>

 $\langle$ /ul $\rangle$ 

<p align="center"><b>Želimo sreću svim natjecateljima!</b></p>

</body>

</html>

**25. U posljednje vrijeme svjedoci smo sve češćih lažnih objava fotografija i videozapisa na internetu. Kako bismo izbjegli neugodnosti s kojima se možemo suočiti u slučaju da podijelimo neku fotografiju koja je lažna, koji alat možemo koristiti za provjeru vjerodostojnosti odabrane fotografije?**

Foto Forensics

Google Search by Image

Findexif.com

TinEye

Geofeedia

Wolfram Alpha

JPEGSnoop

# **26. U organizaciji Agencije za elektroničke medije i Ureda UNICEF-a za Hrvatsku od 2. - 8. svibnja održavaju se?**

Dani medijske pismenosti

**27. Na slici se nalazi sedam različitih Excel pokazivača miša.**

**Napiši objašnjenje svakog od njih, npr. "1. - objašnjenje" itd.**

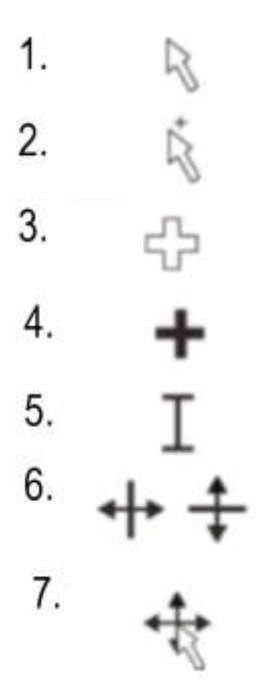

# Rezultat:

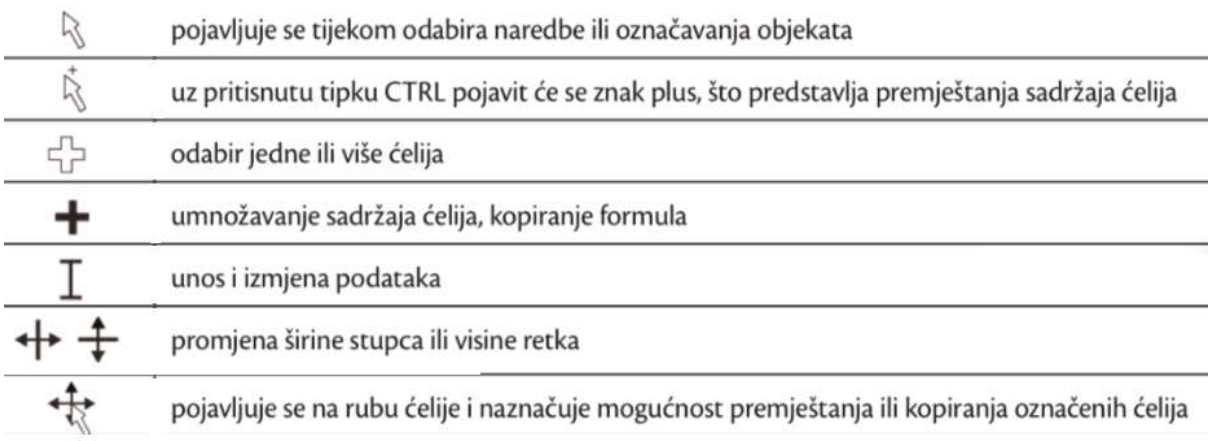

# **28. Koja je razlika između relativne i apsolutne adrese ako se radi o HTML-u i navedi primjer za svaku!**

Odgovor:

Apsolutna: Cijela putanja do pojedinog objekta

<a href="[https://www.skole.hr](https://www.skole.hr/)">ŠKOLA</a>

Relativna: – Putanja od mjesta gdje se nalazi html datoteka ili do mjesta gdje je pohranjena druga datoteka

<a href="informacije.html>Kliknite za više informacija</a>

# **29. Što ispisuje program sa slike?**

```
def Drzhavno pretraga(lista, cilj):
    pos = 0pronadeno = Falsewhile pos < len(lista) and not pronadeno:
        if lista[pos] == cilj:
            pronadeno = Trueelse:
            pos = pos + 1return pronadeno, pos
print (Drzhavno pretraga ([11, 23, 58, 31, 56, 77, 43, 12, 65, 19], 31))
definiraj Drzhavno pretraga (lista, cilj):
    pos = 0pronadeno = laždok je pos < duljina (lista) i nije pronadeno:
        ako lista[pos] == \text{cilj:}pronadeno = istinainače:
            pos = pos + 1vrati pronadeno, pos
ispiši(Drzhavno_pretraga([11,23,58,31,56,77,43,12,65,19],31))
```
Odgovor:

(True, 3)

**30. Što ispisuje program sa slike?**

```
def drzhavno 2(a):
    pr=[]for i in a:
         if i not in pr:
             pr.append(i)
    print (pr)
drzhavno 2([1, 2, 3, 4, 1, 2, 4, 8, 16])definiraj drzhavno 2(a):
    pr=[]za i u a:
         ako i nije u pr:
             pr.append(i)
    ispiši (pr)
drzhavno 2([1, 2, 3, 4, 1, 2, 4, 8, 16])
```
Odgovor:

[1, 2, 3, 4, 8, 16]

**31. Što ćemo dobiti kao ispis ako nakon pokretanja programa sa slike za ulaznu varijablu unesemo riječ "Informatika" (bez navodnika)?**

Odgovor:

 $\overline{1}$ 

o

a

i

a

# **32. Dobili ste Excel tablicu kao na slici:**

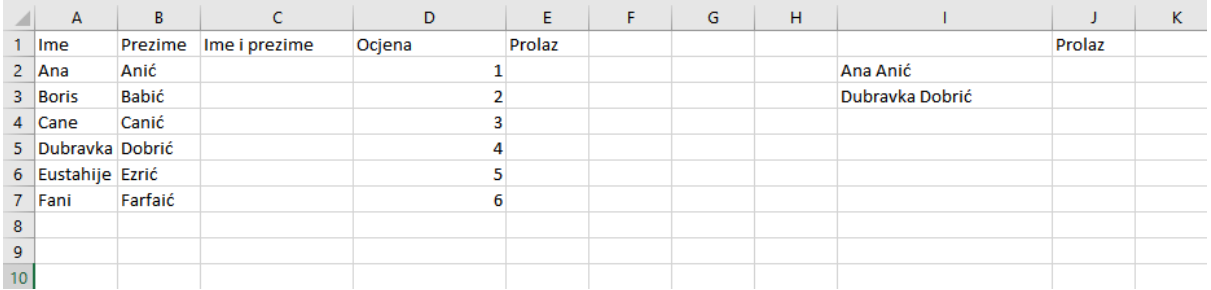

1. U ćeliju C2 trebate upisati formulu koja će spojiti stupac A i stupac B, tako da u jednoj ćeliji piše puno ime i prezime osobe, s razmakom između imena i prezimena. Kako glasi ispravna formula za taj postupak?

=A2&" "&B2

2. U ćeliji E2 morate dobiti rezultat "Da" ili "Ne", ovisno o tome je li osoba dobila ocjenu veću ili jednaku 2.

=IF(D2>1,"Da","Ne")

3. U ćeliji J2 morate pronaći postoji li osoba iz stupca I u stupcu C, te ako postoji pridružiti joj ispravnu vrijednost iz stupca E.

=INDEX(\$E\$2:\$E\$5000,MATCH(\$I2,\$C\$2:\$C\$5000,0))

ili

=IF(ISNA(INDEX(\$E\$2:\$E\$5000,MATCH(\$I2,\$C\$2:\$C\$5000,0))),"",INDEX(\$E\$2:\$E\$5000, MATCH(\$I2,\$C\$2:\$C\$5000,0)))

Sve formule moraju dati ispravan rezultat za sve podatke iz stupca ako se kopiraju po stupcima, te moraju funkcionirati i za jako velike skupove podataka (dakle ne možete samo u ćeliju J2 kopirati sadržaj ćelije E2 jer ste ručno vidjeli da taj sadržaj tamo treba ići).

**33. Dobili ste Excel tablicu kao na slici. Stupci E i F su pomoćna tablica koja vam kaže koliko bodova na testu nosi koji ocjenu. Koju formulu trebate upisati u ćeliju C2 koju zatim možete kopirati u ostatak stupca C, a da svi učenici dobiju ispravne ocjene?**

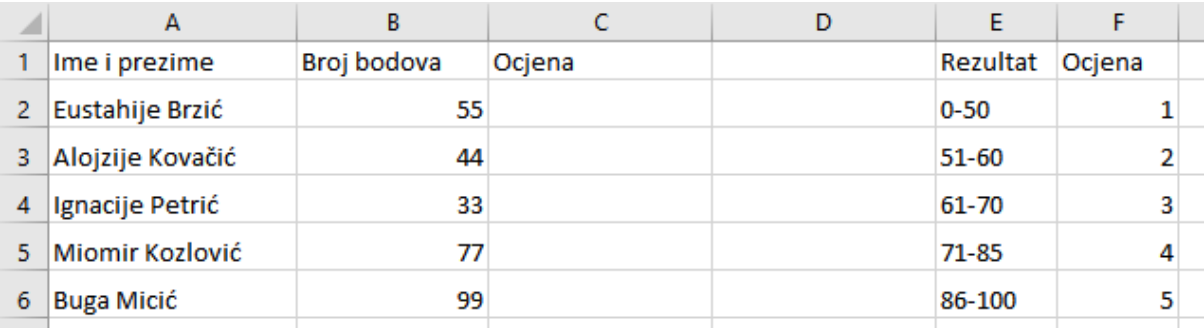

=IF(B2<51;1;IF(B2<61;2;IF(B2<71;3;IF(B2<86;4;5))))

#### **34. Nabroji pet različitih datotečnih nastavaka audio datoteka.**

mp3, ogg, flac, wav, wma

#### **35. Nabroji pet različitih datotečnih nastavaka video datoteka.**

mp4, wmv, avi, mov, flv, mkv